# **Roulette XTM**

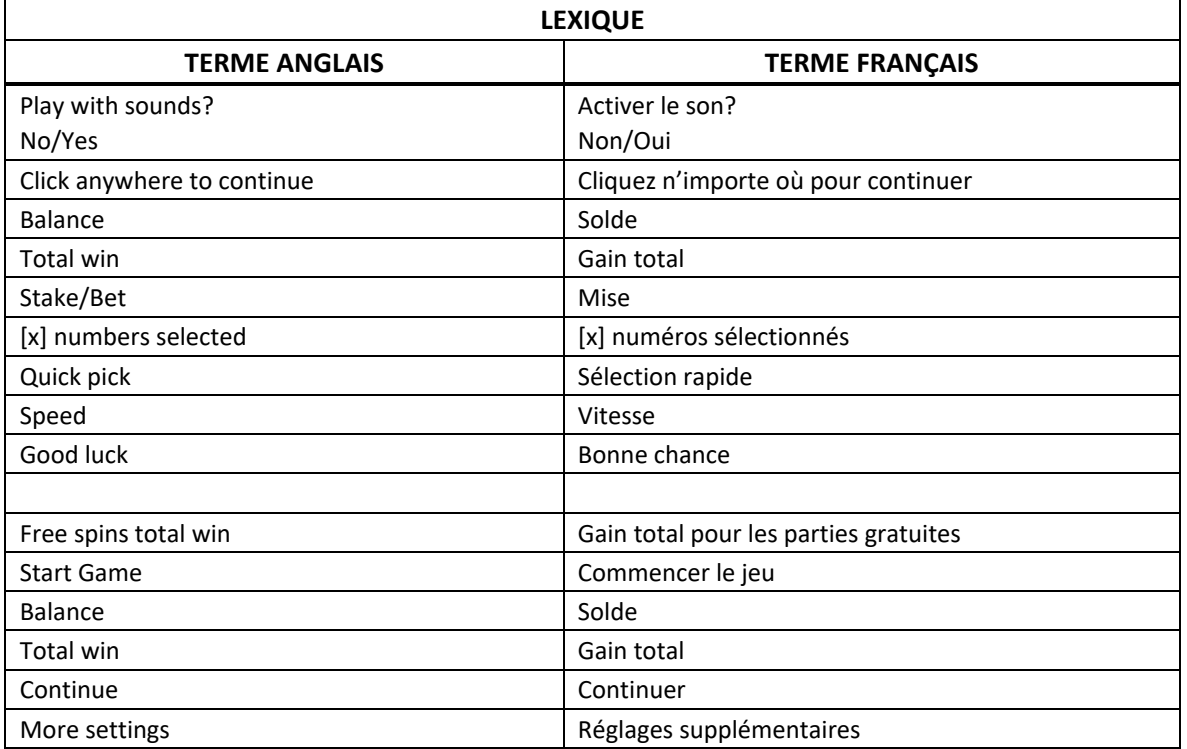

\* Certains boutons, afficheurs ou fonctionnalités pourraient ne pas être offerts.

### **Introduction**

• Bienvenue au jeu Roulette X, une exaltante version du jeu de roulette classique, où vous pouvez choisir votre niveau boni. Charger votre roulette pour courir la chance, à chaque partie, de gagner de deux à cinq numéros multiplicateurs dont la valeur peut atteindre 1 000. Quel niveau choisirez-vous?

### **Comment jouer**

- Le jeton sélectionné est affiché au centre du menu des jetons.
- Si vous souhaitez modifier la valeur du jeton sélectionné, appuyez sur le jeton que vous voulez dans le menu des jetons.
- Vous pouvez faire défiler la liste vers le bas ou vers le haut pour voir toutes les options offertes.
- Appuyez sur le tapis de mise pour engager une mise.
- Chaque fois que vous appuyez au même emplacement de mise, une unité de la valeur du jeton sélectionné est ajoutée.
- Vous pouvez ajouter des jetons de valeurs différentes à une même mise.
- Une fois que vos mises sont placées, appuyez sur le bouton Jouer pour commencer une partie.
- La roulette est lancée, puis la bille s'immobilise sur un numéro.
- Ce numéro constitue le résultat de la partie.
- Sélectionnez votre niveau de boni en utilisant le bouton de niveau.

### **Mises et lots de la roulette**

- Le jeu principal offre deux types de mises : les mises intérieures et les mises extérieures.
	- o Les mises intérieures doivent être placées dans la section intérieure du tapis. Ces mises couvrent de 1 à 36 numéros, et le numéro 0.
	- o Les mises extérieures doivent être placées dans la section extérieure du tapis. Ces mises couvrent une grande variété de numéros.
	- o Lorsque vous êtes au niveau boni de 1 à 4, le lot pour une mise en plein varie, selon la table de paiement.

- $RED = ROUGE$  $\circ$  $\circ$ **BLACK = NOIR**  $TO = \lambda$  $\circ$
- WINNING SPACES = CASES GAGNANTES
	- ANY SINGLE NUMBER = TOUT NUMÉRO SIMPLE  $\circ$

O STRAIGHT UP (LEVEL [x]) = MISE EN PLEIN (NIVEAU [x])

 $1^{ST}/2^{ND}/3^{RD}$  COLUMN =  $1^{ERE}/2^{IÈME}/3^{IÈME}$  COLONNE

 $1^{ST}/2^{ND}/3^{RD}$  DOZEN =  $1^{\text{ÈRE}}/2^{\text{IÈME}}/3^{\text{IÈME}}$  DOUZAINE

- ANY TWO/THREE ADJOINING NUMBERS VERTICAL OR HORIZONTAL =  $\circ$ DEUX/TROIS NUMÉROS ADJACENTS VERTICALEMENT OU HORIZONTALEMENT
- $O$  OR = OU
- ANY FOUR ADJOINING NUMBERS IN A BLOCK =  $\circ$ QUATRE NUMÉROS ADJACENTS FORMANT UN BLOC
- ANY SIX NUMBERS FROM TWO CONNECTED HORIZONTAL ROWS =  $\circ$ SIX NUMÉROS ADJACENTS SUR DEUX RANGÉES HORIZONTALES ADJACENTES
- $\circ$  [x] THROUGH [y] = DE [x]  $\lambda$  [y]
- ANY ODD NUMBER = TOUT NUMÉRO IMPAIR  $\circ$
- ANY EVEN NUMBER = TOUT NUMÉRO PAIR  $\circ$
- ANY RED NUMBER = TOUT NUMÉRO ROUGE  $\circ$
- ANY BLACK NUMBER = TOUT NUMÉRO NOIR  $\circ$
- TYPE OF BET = TYPE DE MISE
	- O INSIDE = INTÉRIEURE
		-
		- $\circ$  OUTSIDE = EXTÉRIEURE
- PAYOUT ODDS = PROBABILITÉS DE GAGNER UN LOT
	- $\circ$  [x] TO [y] = [x] POUR [y]
	- TOTAL PAY INCLUDING INITIAL STAKE (WINNINGS) =  $\circ$
	- GAIN TOTAL, COMPRENANT LA MISE INITIALE (GAINS)

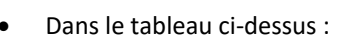

 $\circ$ 

 $\circ$ 

 $\circ$ 

 $\circ$ 

 $\circ$ 

 $\circ$ 

 $\circ$ 

 $\circ$ 

BET NAME = NOM DE LA MISE

SPLIT = MISE À CHEVAL

**CORNER = MISE EN COIN** 

SIX LINE = SIZAIN

ODD = IMPAIR

EVEN = PAIR

STREET = MISE TRANSVERSALE

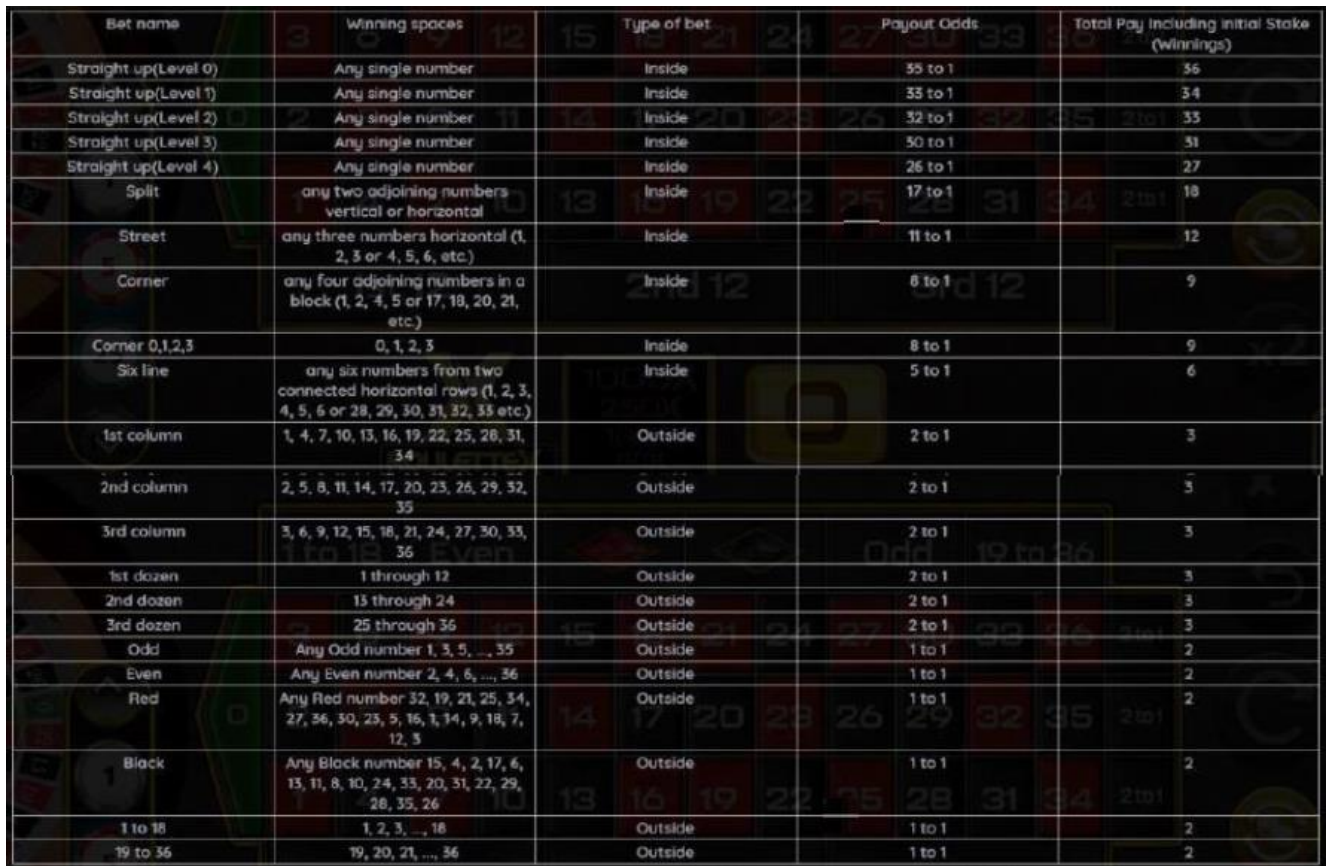

### **Comment gagner**

- Si la bille s'immobilise sur un numéro sur lequel vous avez engagé une mise, cette mise est gagnante, et vous gagnez le lot associé, selon la table de paiement.
- Si la bille s'immobilise sur un numéro sur lequel vous n'avez pas engagé de mise, cette mise est perdante et est retirée du tapis de jeu.

### **Mises françaises**

- Les mises françaises sont constituées d'une série de mises intérieures qui couvrent une section spécifique sur la roulette.
- Ces mises ne donnent aucun avantage particulier. Il s'agit simplement d'ensembles de mises prédéfinies, largement reconnus par les joueurs de roulette, vous permettant de placer des mises plus rapidement.
- Vous pouvez ouvrir le menu des mises françaises en appuyant sur le bouton du menu du jeu.
	- Les quatre mises françaises prédéfinies sont les suivantes :
		- o Le jeu du zéro
		- o Voisins du zéro
		- o Orphelins
		- o Tiers

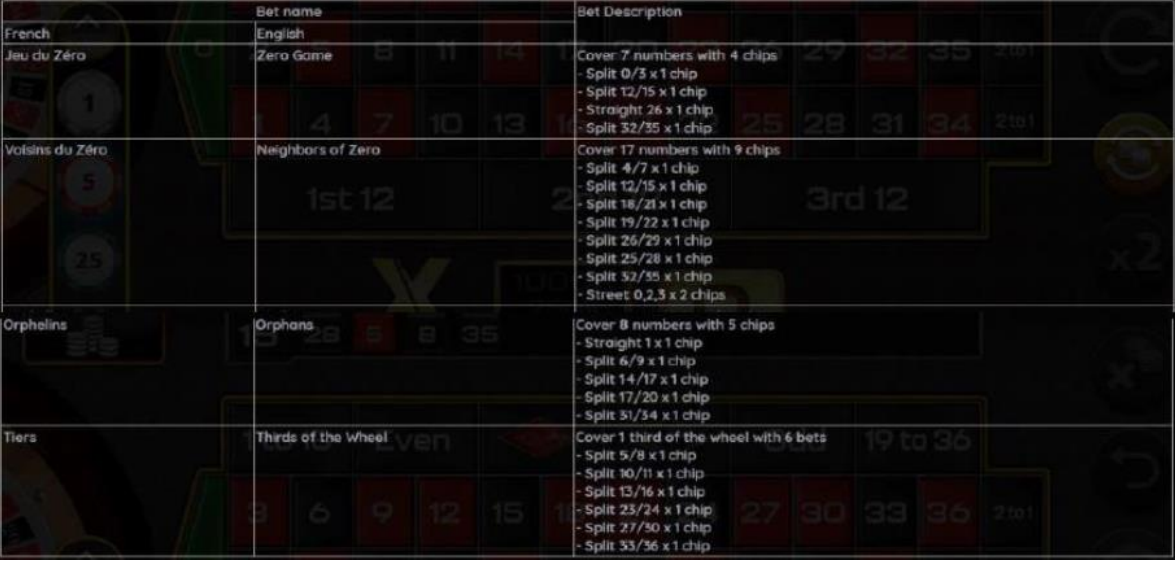

- Dans le tableau ci-dessus :
	- BET NAME = NOM DE LA MISE
		- o FRENCH = FRANÇAIS
		- $O$  ENGLISH = ANGLAIS
	- BET DESCRIPTION = DESCRIPTION DE LA MISE
		- $\circ$  COVER [x] NUMBERS WITH [y] CHIPS = COUVRE [x] NUMÉROS AVEC [y] JETONS
			- $SPLIT = MISE \wedge CHEVAL$
			- **STRAIGHT = MISE EN PLEIN**
			- $CHIP = JETON$
			- STREET = MISE TRANSVERSALE
			- COVER 1 THIRD OF THE WHEEL WITH 6 BETS = COUVRE UN TIERS DE LA ROUE AVEC 6 MISES
- Appuyez une fois sur le bouton de mise française pour placer le nombre correspondant de jetons de la valeur sélectionnée. Si vous appuyez de nouveau sur ce bouton, un autre ensemble de jetons sera placé par-dessus.
- Vous pouvez aussi engager une mise Voisins, qui consiste en une mise en plein sur un seul numéro, et une mise en plein sur les numéros situés directement à la gauche ou à la droite du numéro choisi sur la roue de la mise française.
- Vous pouvez l'étendue des numéros voisins, de 1 à 6, en utilisant les boutons + et -.

#### **Mise préférée**

- Vous pouvez enregistrer votre mise préférée ou une combinaison de différents types de mises, pour les engager de nouveau plus facilement.
- Vous pouvez enregistrer jusqu'à 10 mises.

### **Enregistrer vos mises préférées**

Pour enregistrer l'une de vos mises préférées, vous devez d'abord placer votre combinaison de mises sur le tapis de jeu.

- Ouvrez ensuite le menu des mises préférées (Favorite Bet), et assignez votre mise à l'un des champs disponibles dans la liste.
- Vous devez nommer chacune de vos mises préférées en utilisant au moins quatre caractères.
- Si aucun champ n'est disponible pour enregistrer votre mise, vous pouvez supprimer une de vos mises enregistrées et assigner à ce champ votre nouvelle mise.

### **Multiplicateurs Roulette X**

- Dans le jeu Roulette X, vous pouvez sélectionner l'un des quatre niveaux bonis, ou choisir le jeu standard, au niveau 0.
- Lorsque vous sélectionnez les niveaux 1 à 4, de deux à cinq numéros de mise en plein de la table se convertissent en numéros multiplicateurs bonis, selon le tableau ci-dessous.
- Si la bille s'immobilise sur l'un des multiplicateurs, le lot pour ce numéro est multiplié par la valeur indiquée.
- Cependant, en sélectionnant un niveau, vous faites diminuer la valeur des lots standards de toutes les mises en plein de numéros non multiplicateurs.
- Les multiplicateurs et les lots associés sont les suivants :

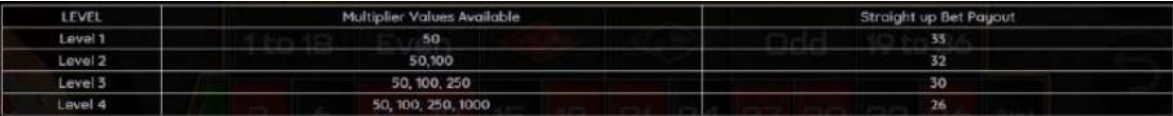

- Dans ce tableau :
	- LEVEL = NIVEAU
	- MULTIPLIER VALUES AVAILABLE = VALEURS POSSIBLES DES MULTIPLICATEURS
	- STRAIGHT UP BET PAYOUT = LOT POUR UNE MISE EN PLEIN

### **Statistiques**

- Le menu des statistiques affiche une variété d'informations sur les résultats des 200 dernières parties, comme :
	- La fréquence à laquelle chaque numéro de la roue a été obtenu, sous forme de pourcentage.
	- Les numéros chauds (hot numbers) les cinq numéros obtenus le plus souvent.
	- Les numéros froids (cold numbers) les cinq numéros obtenus le moins souvent.
	- La fréquence à laquelle chaque mise française et chaque mise extérieure a été obtenue, sous forme de pourcentage.

### **Autres fonctionnalités**

• Lorsque vous jouez sur un ordinateur, vous pouvez utiliser certaines touches de raccourci sur le clavier pour placer des mises.

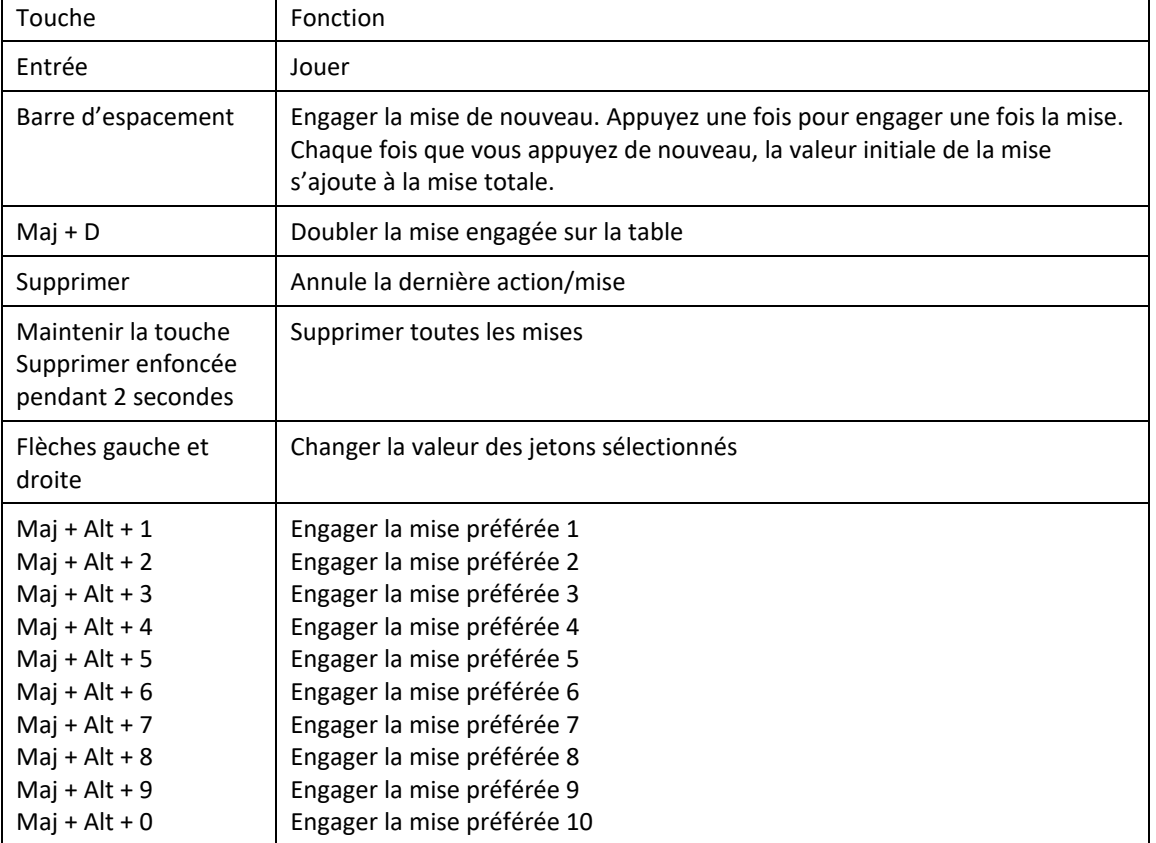

### **Gros plan**

- Lorsque vous jouez avec un appareil mobile, vous pouvez toucher l'écran durant quelques secondes pour activer le mode Gros plan. Cela peut vous aider à placer vos mises sur le tapis de jeu.
- Une zone dans l'aire des mises intérieures s'élargit. Vous pouvez déplacer cette zone en la faisant glisser avec votre doigt sur le tapis de jeu.
- Vous pouvez quitter le mode Gros plan en appuyant sur le X à l'écran.

### **Informations supplémentaires et retour théorique**

- Le taux de retour théorique pour le niveau 0 est de 97,3 %.
- Le taux de retour théorique pour le niveau 1 est de 96 %.
- Le taux de retour théorique pour le niveau 2 est de 96,03 %.
- Le taux de retour théorique pour le niveau 3 est de 96,01 %.
- Le taux de retour théorique pour le niveau 4 est de 96,23 %.
- Cela reflète le taux de retour sur plusieurs parties.
- Conformément aux pratiques de jeu justes et équitables, le résultat de chaque partie est entièrement indépendant.
- La probabilité d'obtenir un résultat en particulier est toujours la même au début de chaque partie.
- Toute défectuosité annule jeux et paiements.
- Les gains sont payés conformément à la table de paiement, disponible dans les écrans d'aide du jeu.
- Toute partie en cours depuis plus de 35 jours sera annulée, et la mise correspondante sera remboursée.

L'aspect et la convivialité du jeu ainsi que ses composants individuels et ses compositions graphiques sont des présentations propriétés de Light & Wonder, inc. et de ses sociétés affiliées.

MC et © 2023, Light & Wonder, inc. et ses sociétés affiliées. Tous droits réservés.

# **Boutons du jeu**

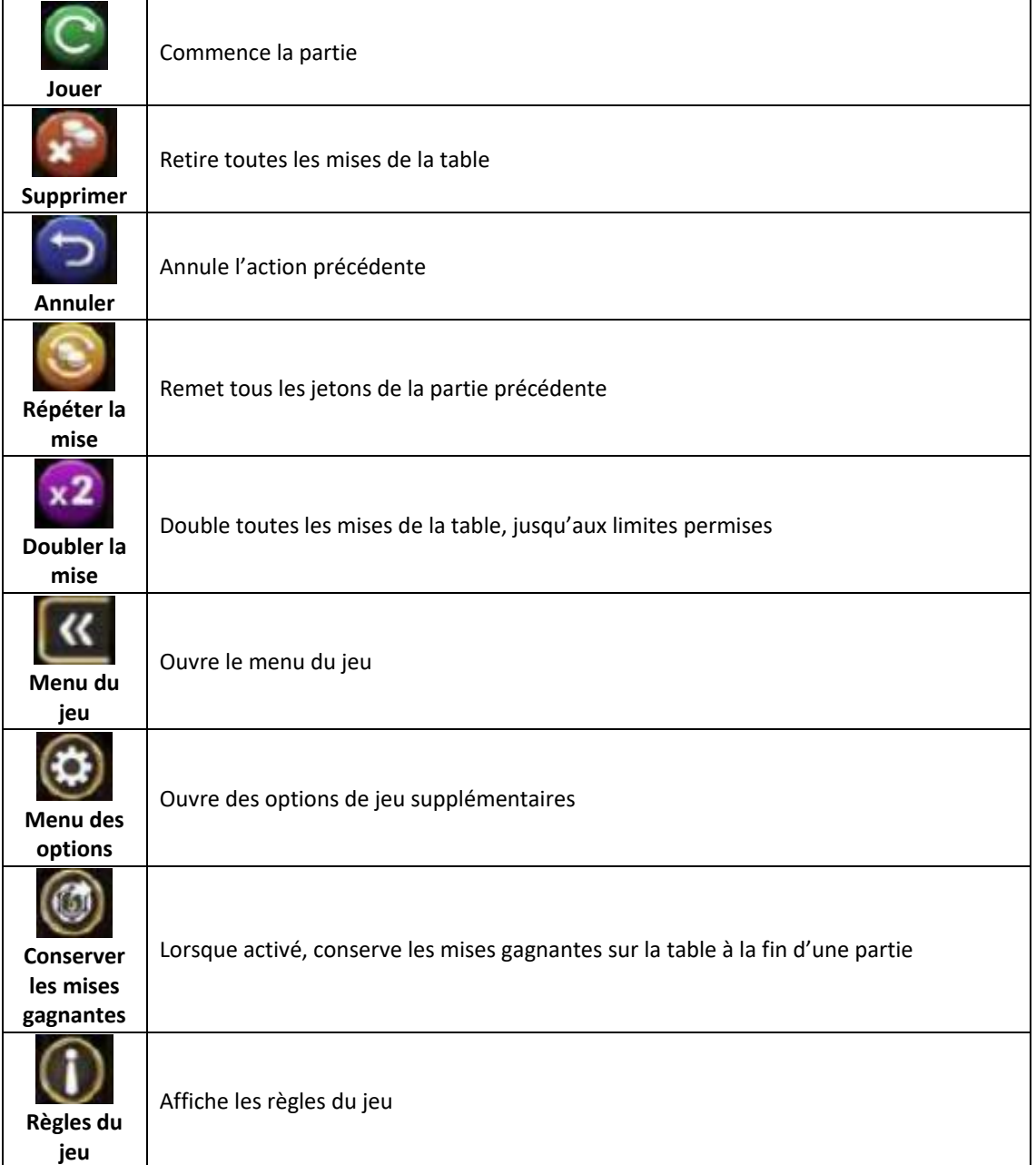

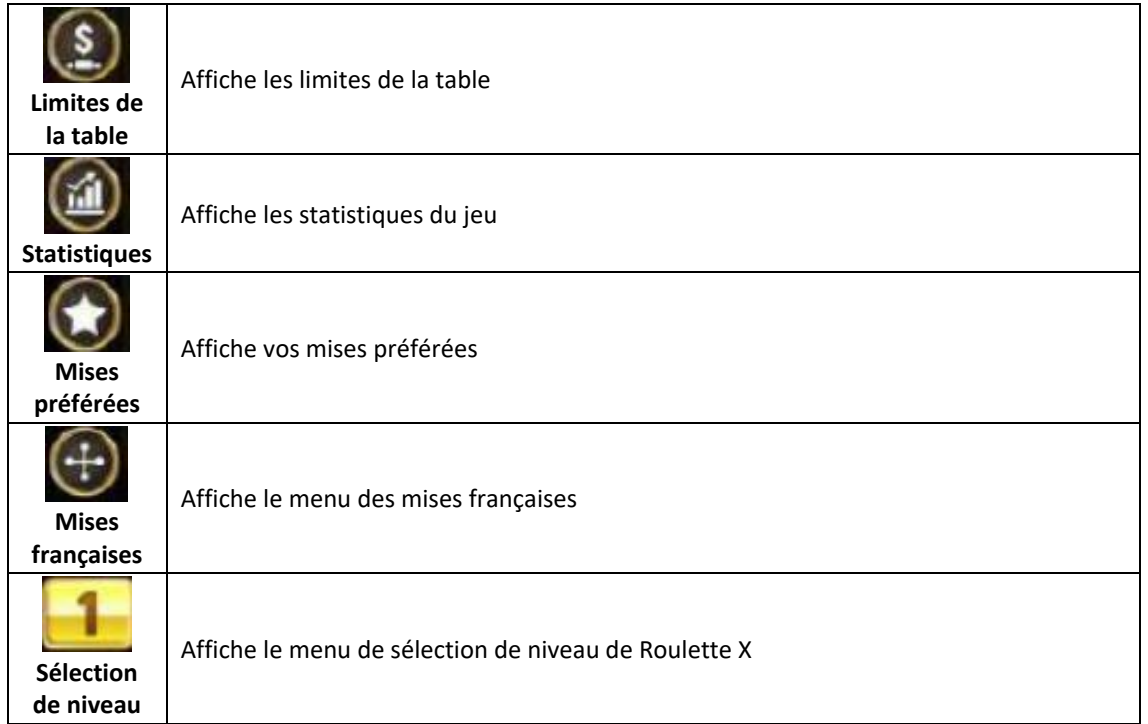

# **Menu**

#### **Table de paiement**

• Dans le menu du jeu, appuyez sur le bouton i pour voir la table de paiement et les informations du jeu.

#### **Aide**

• Dans le menu du jeu, appuyez sur le bouton ? pour consulter les écrans d'aide du jeu.

#### **Son/musique**

• Utilisez le réglage du son pour activer ou mettre en sourdine tous les sons du jeu. Lorsque cela est possible, utilisez les réglages de la musique pour éteindre la musique de fond et garder activés les autres sons du jeu.

#### **Renseignements complémentaires**

• Veuillez noter que la performance de votre réseau ou de vos appareils (par exemple, votre vitesse de connexion ou de votre processeur) peut avoir une incidence ou sembler avoir une incidence sur le jeu, par exemple, lorsque vous devez rapidement prendre une décision ou lorsque la valeur d'un gros lot progressif est mise à jour.